## Blaupunkt FM 03i MMS nastavitve

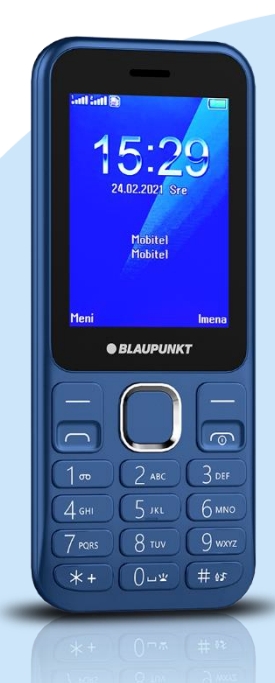

## Meni

- Nastavitve
	- Možnosti povezave
	- Podatkovni račun
		- **•** Dodaj račun PS
			- Ime računa: Mobilni Internet
			- APN: internet
			- Uporabniško ime: mobitel
			- **•** Geslo: internet
			- Tip avtorizacije: Normalno Specialne nastavitve: Uredi
			- Domača stran: http://mms.telekom.si
			- **·** Tip povezave: http
			- Uporabi proxy: Ne
			- Proxy naslov: /
			- Proxy vrata: 0
			- Ime proxy: [ne spreminjajte] Možnosti: Shrani

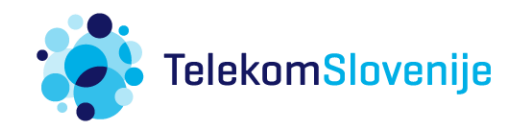